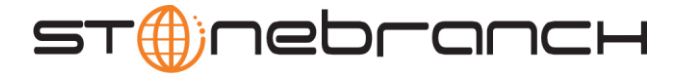

# Getting Started with Universal Command for SOA: MQ Connector 4.2.0

### Objective

The objective of this document is to assist in the following activities regarding the Universal Command for SOA: MQ Connector:

- Installing Universal Command for SOA.
- Running Universal Command for SOA with an MQ Connector.

### Installation Requirements

The following is required for running Universal Command for SOA with an MQ Connector:

- MQ Environment version 6 or later, with working queues.
- Stonebranch Solutions 3.2.0.0 or later; installed, licensed, and running.
- MQ Client jar files for native communication to MQ must be in the following path:

**/opt/universal/uac/container/webapps/axis2/WEB-INF/lib**

**com.ibm.mq.commonservices.jar com.ibm.mq.jar com.ibm.mq.pcf.jar com.ibm.mq.headers.jar com.ib.mq.jmqi.jar connector.jar**

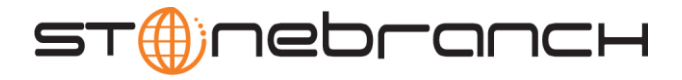

#### Installation

*These instructions describe installation of the Universal Command for SOA for AIX package.*

Universal Command for SOA 4.2.0 is packaged as a compressed tar file.

The name of the Universal Command for SOA package file has the following format:

**sb-soa-4.2.0.0-aix-5.2.tar.Z**

(The name assumes product maintenance level 4.2.0.0 for Universal Command for SOA.)

The following steps describe the unpacking and installation of Universal Command for SOA 4.2.0:

- 1. Create a directory (or select an existing directory) in which to save the package file.
- 2. Save the package file into that directory.
- 3. Uncompress and extract the installation files in the current working directory. The command to extract the files is:

**zcat sb-soa-4.2.0.0-aix-5.2.tar.Z | tar xvf -**

If your operating system does not support the **zcat** command, use the following command:

**gunzip sb-soa-4.2.0.0-aix-5.2.tar.Z**

The output of the **gunzip** command provides the following **tar** file:

**tar –xvf sb-soa-4.2.0.0-aix-5.2.tar**

4. After the extraction is complete, run the installation script, **upsinst**, which executes the **installp** command:

**./upsinst**

An installation log is written to file **install.log** in the current directory. **upsinst** automatically restarts the Universal Broker daemon, **ubrokerd**, at the end of the install.

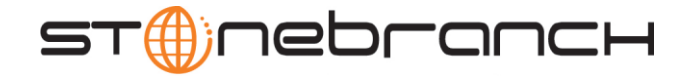

5. You can use the **uquery** command (cd to **/opt/universal/bin**) to validate that the 4.2.0 SOA for Universal Command is running:

**uquery –i localhost** (or the name of your server)

The output should have the following format:

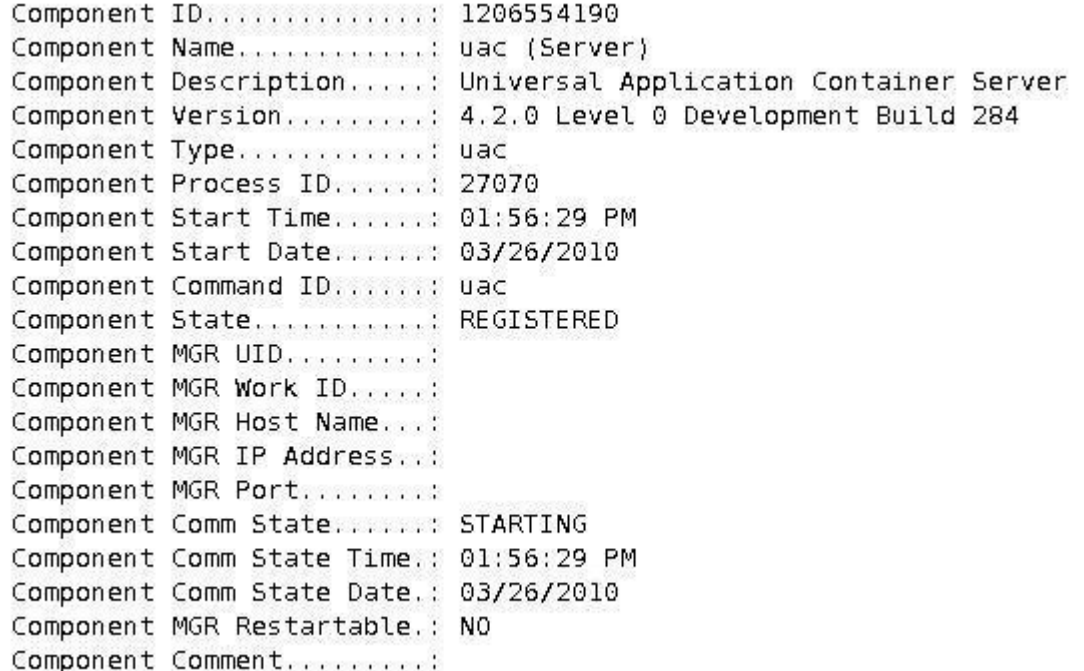

6. From the license file that was sent to you by Stonebranch, Inc., add the license information to the following file:

**/etc/universal/uacs.conf**

7. Recycle **ubroker** using the following commands (cd to **/opt/universal/ubroker**)

a. **./ubrokerd stop**

b. **./ubrokerd start**

8. Again, you can use **uquery** (cd to **/opt/universal/bin**) command to validate that Universal Command for SOA 4.2.0 is running after updating the **uacs** configuration file.

**uquery –i localhost** (or the name of your server)

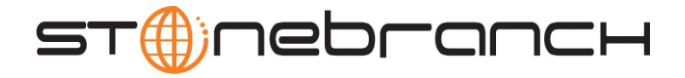

### **MO Environment Verification**

1. Create the UCMD Manager JCL.

Verify that you have a working MQ environment. You must define the following MQ values, as these are needed for the Universal Command for SOA jobs that you will submit: queuemanager, queuename, and channel.

You now can run jobs in MQ using the Universal Command for SOA: MQ Connector.

# Running a Universal Command for SOA Job on z/OS Connecting to **MO Connector**

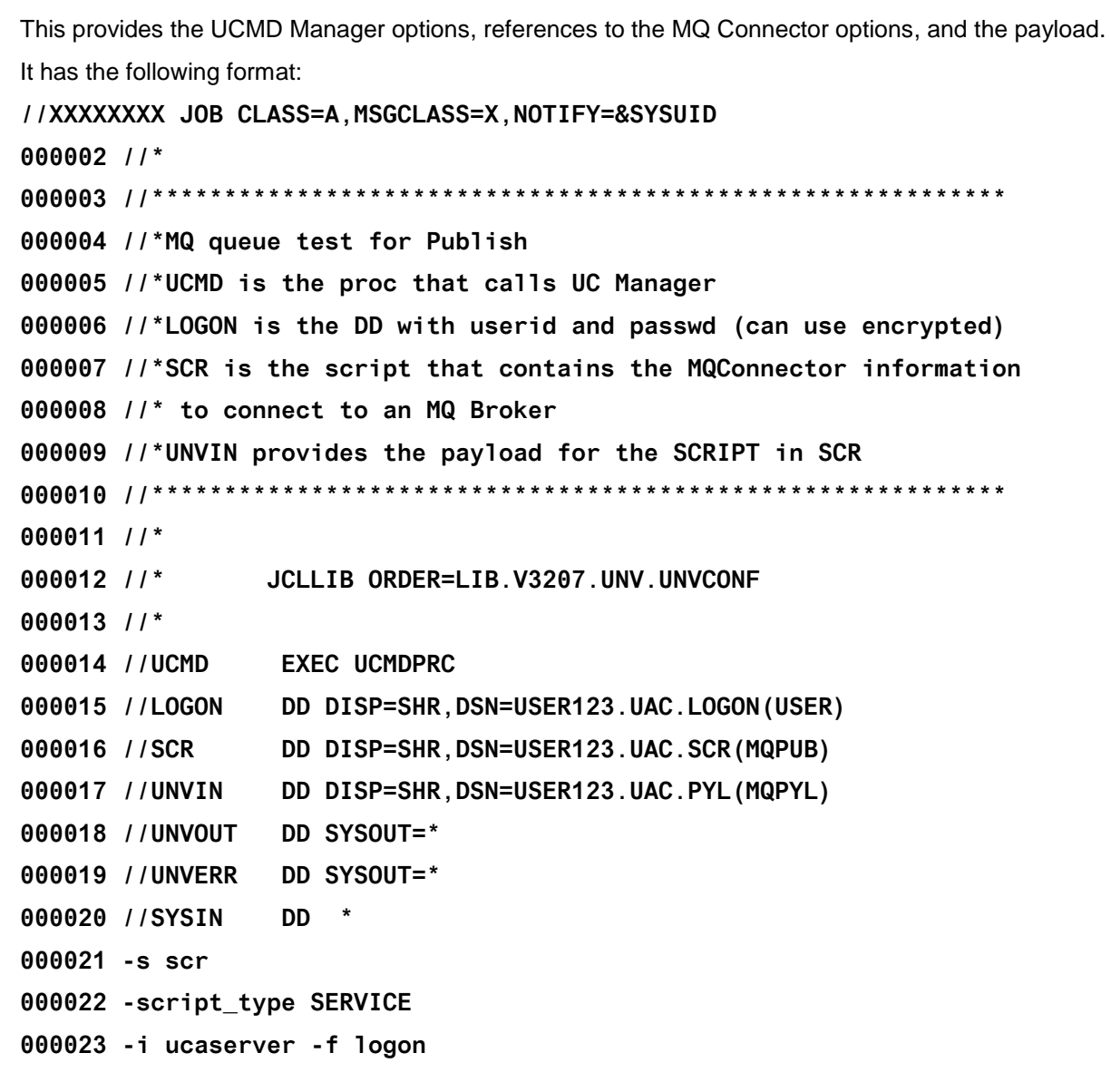

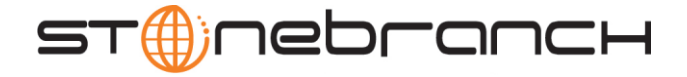

2. Create the MQ Connector Command Options Data Set Member.

This member contains the command options for the MQ Connector that specifies the required information to submit a job to the MQ environment.

It is referenced with the **SCR** ddname and has the following format:

**-protocol mq**

- **-mep Publish**
- **-mqhost MQHOST**
- **-mqqueuemanagername MyQueueManager**
- **-mqqueuename UpsQaQueue**
- **-mqchannel UpsQaChannel**
- **-timeoutsec 120**
- 3. Create the Payload Data Set Member.

This member contains the MQ message and is read in via STDIN.

Note: The **LRECL** length depends on the job it describes. Verify that your data set member record length can accommodate the maximum line length of your message.

Example:

```
000001 <?xml version="1.0" encoding="UTF-8"?>
```
**000002 <Message>Hello...this is a payload in a MQ message.</Message>**

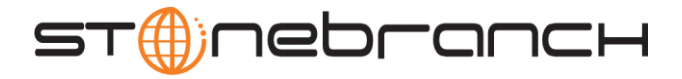

# Running a Universal Command for SOA Job on UNIX Connecting to MQ Connector

- 1. Create the UCMD script file (**Mqopt**) to contain the option parameters.
	- **Mqopt** contains:
	- **-protocol mq**
	- **-mep Publish**
	- **-mqhost MQHOST**
	- **-mqqueuemanagername MyQueueManager**
	- **-mqqueuename UpsQaQueue**
	- **-mqchannel UpsQaChannel**
	- **-timeoutsec 120**
- **2. MQPayload.xml**

**<?xml version="1.0" encoding="UTF-8"?>**

**<Message>Hello...this is a payload in a MQ message.</Message>**

3. From a command prompt, execute the following command to send a message to an MQ Queue:

**ucmd -script Mqopt -script\_type SERVICE -i ucaserver -u user -w user < MQPayload.xml** 

You can also execute the command using the Universal Command options for STDIN (**-I** for input and **–F** for file):

```
ucmd -script Mqopt -script_type SERVICE -i ucaserver -u user 
-w user -I -F MQPayload.xml
```
4. Example output:

**MQ message published successfully on destination UpsQaQueue.**